## **Two Quick Ways** to Change a Labeling Field to Proper Case

*Use the Field Calculator or a Label Expression*

## *By Monica Pratt,* ArcUser *Editor*

When using text in an attribute table for labeling features (or generating reports), you may discover that all or some of the data in the desired field was entered in UPPERCASE, lowercase, or mIXEed cASe rather than Proper Case. Using the field as it is will produce unattractive results, but manually entering this data correctly is probably not a viable option.

Here are two strategies for displaying text in proper case (i.e., the first letter of each word in uppercase and remaining letters in lowercase). Each technique can be quickly applied. One will create a new field and populate it with text converted to proper case. The other uses a label expression to cause labels to display in proper case. Both make use of VBScript.

## **The Permanent Fix**

A simple line of VBScript and the Field Calculator in ArcMap can copy the contents of the offending field into a new field and convert the text to proper case. This example will use a layer containing the names of Florida cities created entirely in uppercase.

**1.** Right-click on the Cities layer in the table of contents (TOC) and choose Open Attribute Table.

- **2.** Add a new field to hold the converted data by clicking the Options drop-down at the lower left of the table and choosing Add Field.
- **3.** In the Add Field dialog box, name the field something other than the original field's name, choose Text as the type, and set the length to accommodate the longest name in the field. In this case, the original labeling field was called NAME and the new field was called ProperName.
- **4.** Right-click on the header for the new field and choose Field Calculator.
- **5.** In the text box under ProperNames = enter the following VB code, StrConv([Existing Field], vbProperCase) substitute the name of the field to be converted to proper case for [Existing Field], and click OK. In this example, the expression would be

StrConv([NAME], vbProperCase)

The new field will be populated with the same text but that text will be in proper case. This new field can be used for labeling map features or generating a report.

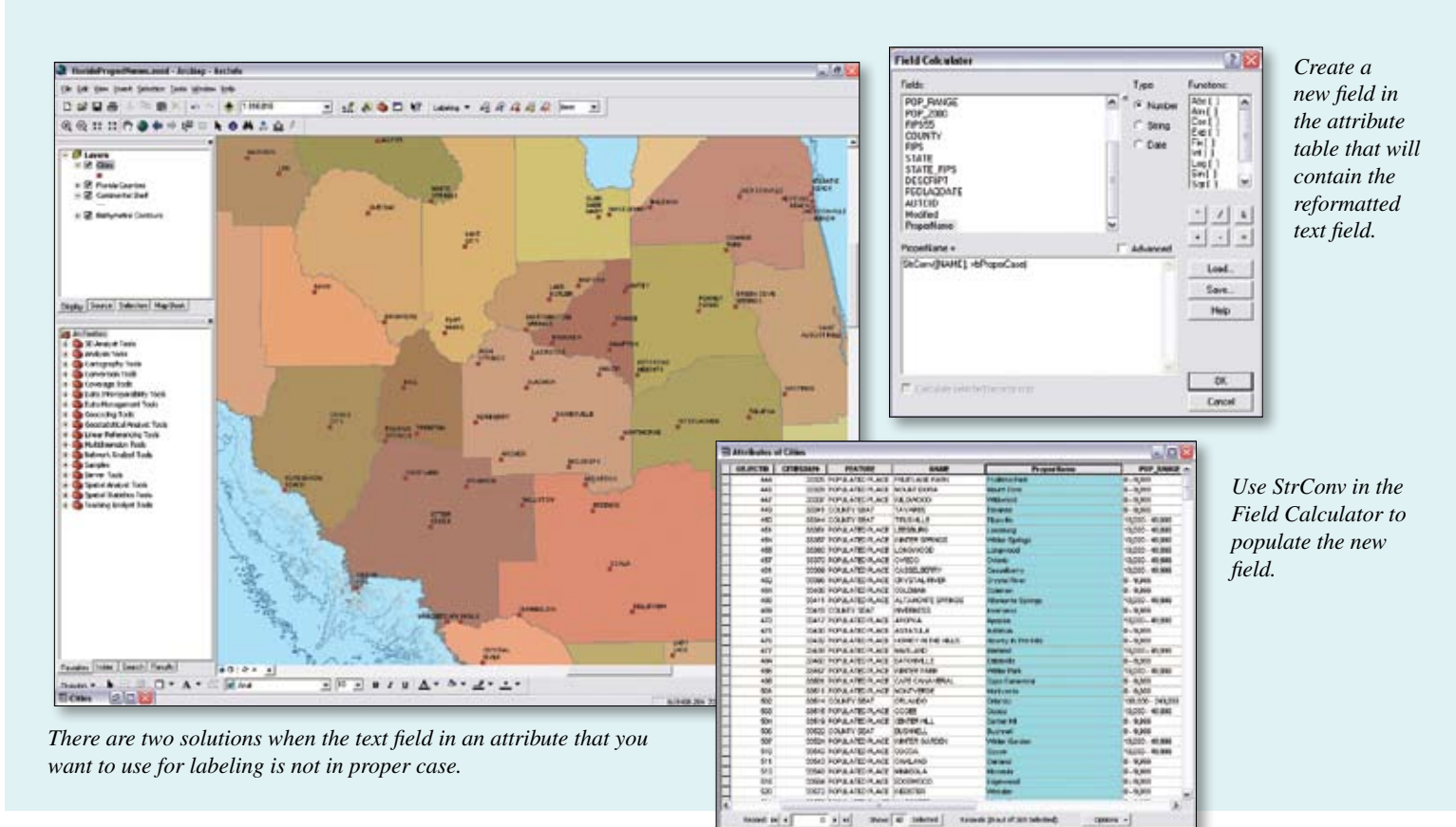

```
Function FindLabel ([MyFieldName])
  FindLabel = PCase([MyFieldName])
End Function
Function PCase(strInput)
  Dim iPosition
  Dim iSpace
  Dim strOutput
   iPosition = 1
 Do While InStr(iPosition, strInput, " ", 1) <> 0
 iSpace = InStr(iPosition, strInput, " ", 1)
    strOutput = strOutput & UCase(Mid(strInput, iPosition, 1))
    strOutput = strOutput & LCase(Mid(strInput, iPosition + 1, iSpace - iPosition))
    iPosition = iSpace + 1
  Loop
  strOutput = strOutput & UCase(Mid(strInput, iPosition, 1))
   strOutput = strOutput & LCase(Mid(strInput, iPosition + 1))
  PCase = strOutput
End Function
```
*Listing 1: Labeling expression to force proper case*

## **Just Fix Labels**

If all you need is to use a particular field for labeling, proper case can be enforced by using the Advanced settings in the Label Manager. Although the StrConv expression works to convert a string to proper case in a table, the label expression parser VBScript does not have this method. This label expression works around that limitation when converting only one field.

- **1.** Right-click on the layer to be labeled in the ArcMap TOC and choose Properties.
- **2.** Click the Labels tab, then click the Expression button.
- **3.** Click the Advanced button and copy or type the code in Listing 1 changing [MyFieldName] (which occurs in two places) to match the field name that will be used for labeling.
- **4.** Click OK.

This labeling expression is one of many useful techniques available from the Knowledge Base at the ESRI Support site (www.esri.com/ support).

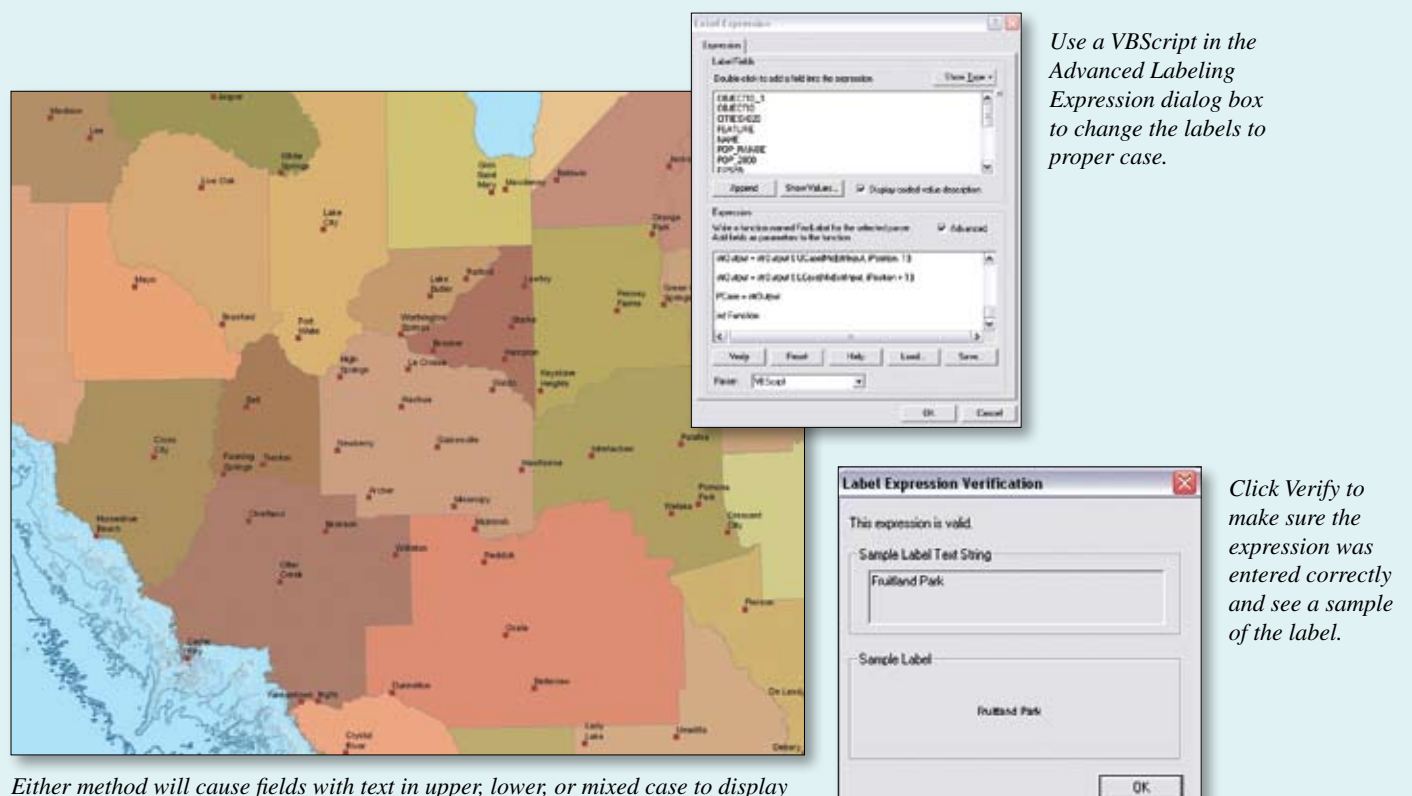

*Either method will cause fields with text in upper, lower, or mixed case to display in proper case.*